## Windows7에서 사용자계정컨트롤 설정 해제방법

1. 제어판 ⇨ 사용자 계정 및 가족 보호 ⇨ 사용자 계정 추가 또는 제거 클릭

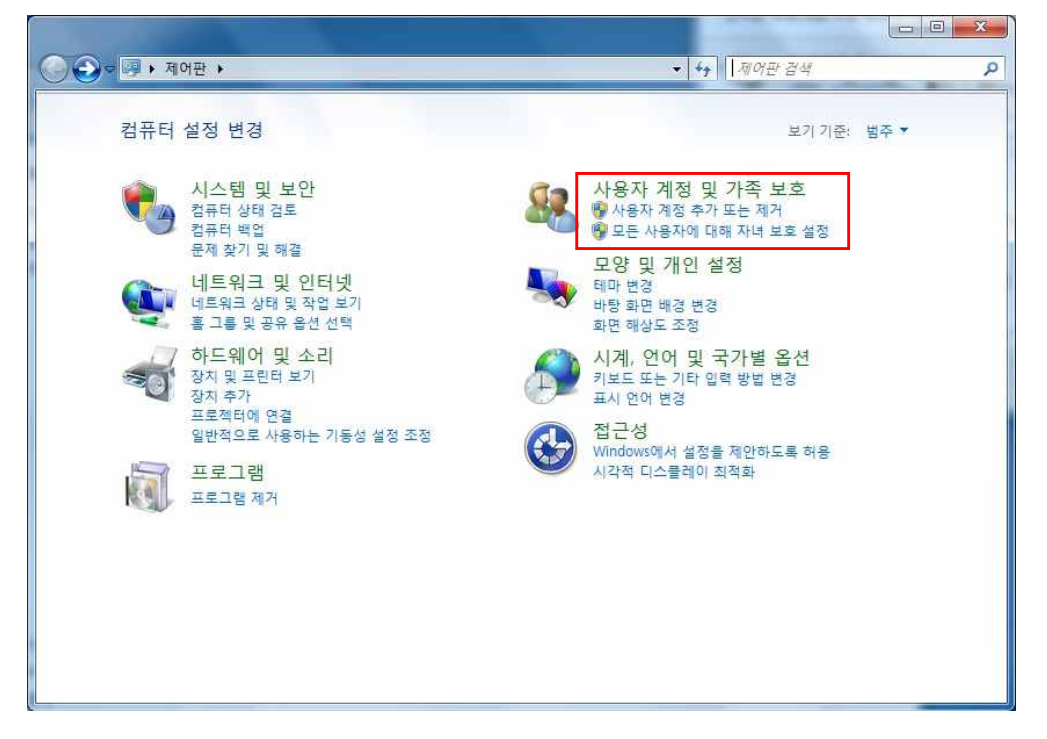

2. 사용자 계정 기본 페이지로 이동 클릭

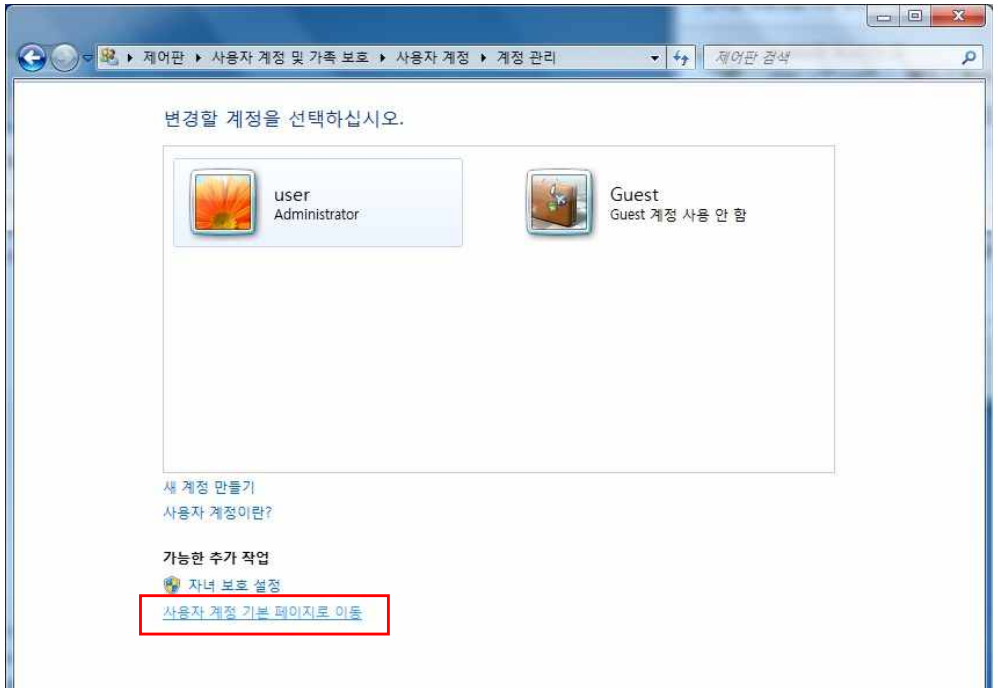

3. 사용자 계정 컨트롤 설정 변경 클릭

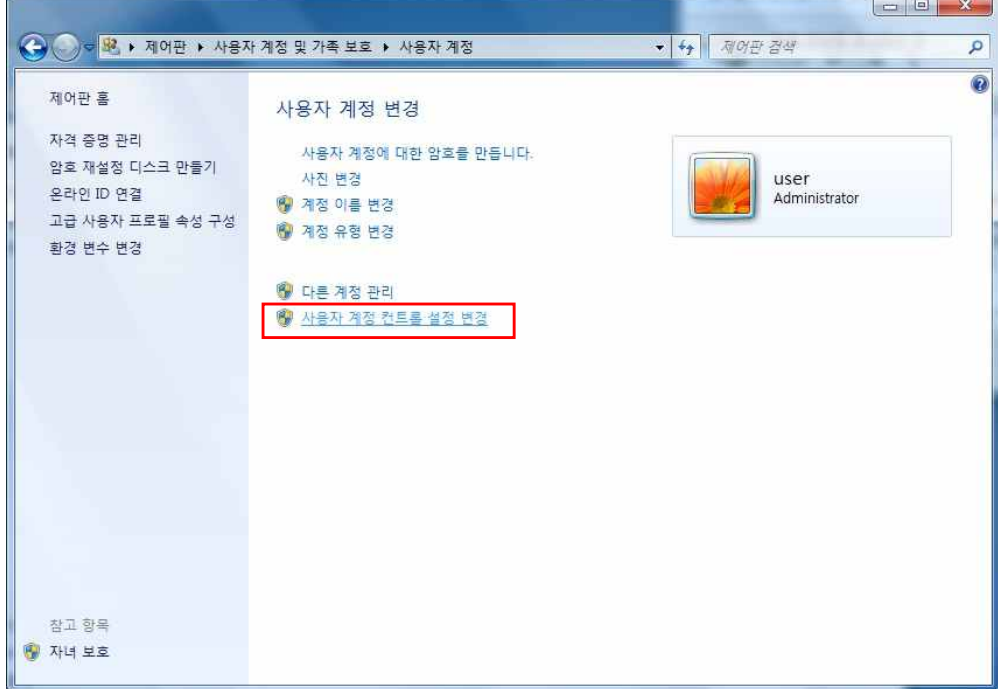

## 4. 알림 조건 선택을 알리지 않음으로 변경

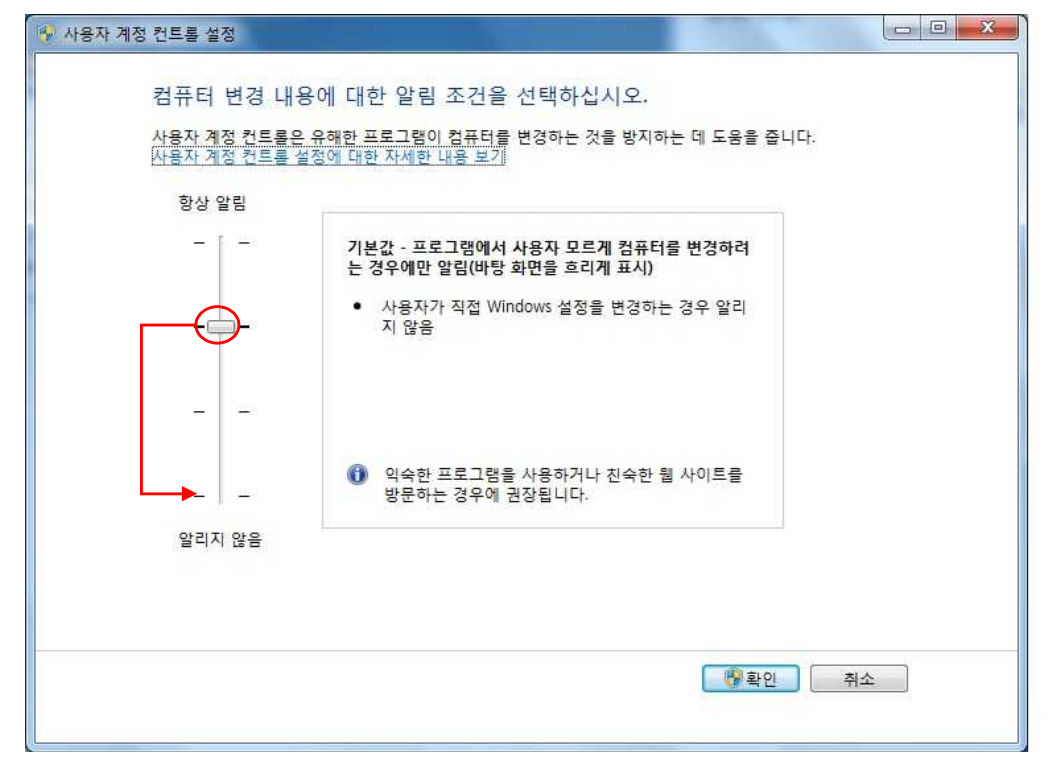